# **Représentants légaux**

## Accédez à l'ENT avec votre compte EduConnect

À la rentrée de septembre 2022, l'authentification sur l'ENT se fait **via un compte EDUCONNECT** que vous pouvez activer de manière autonome.

EDUCONNECT est le service d'authentification créé pour simplifier les démarches et l'accès aux ressources numériques des usagers de l'Éducation nationale. Il permet l'accès aux ENT, aux télé-services et aux ressources de l'Education nationale. **Un compte doit être créé par chaque représentant légal.** .

**Avant toute connexion à l'ENT [créez votre compte EduConnect](https://educonnect.education.gouv.fr/idp/profile/SAML2/Redirect/SSO?execution=e1s1)**

### **1.Créer son compte EduConnect avant d'accéder à l'ENT**

Deux modes d'authentification pour l'accès au compte Éducation nationale, vous sont proposés :

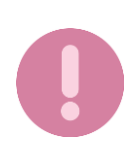

Il est indispensable que le **numéro de téléphone portable** que vous allez utiliser pour activer votre compte EduConnect soit **celui qui a été communiqué à l'établissement**. Si vous n'avez pas communiqué à l'établissement votre numéro de téléphone actuel, veuillez prendre contact avec le secrétariat afin que vos informations soient mises à jour.

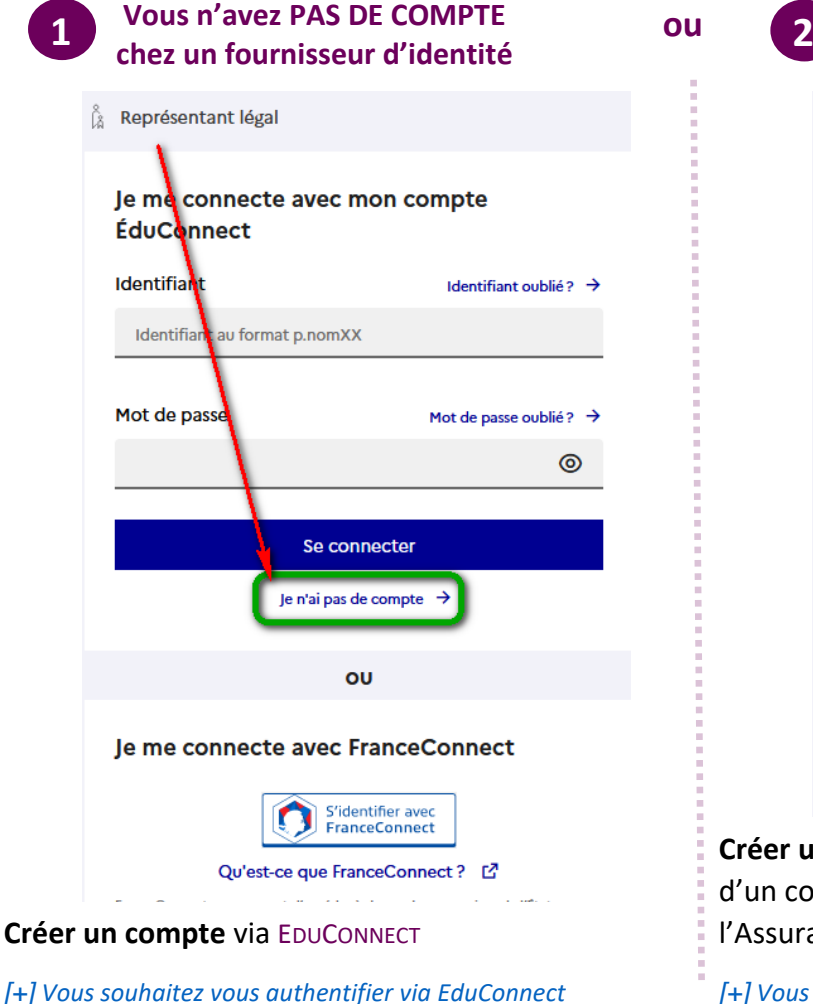

#### **ou Vous avez UN COMPTE chez un fournisseur d'identité**

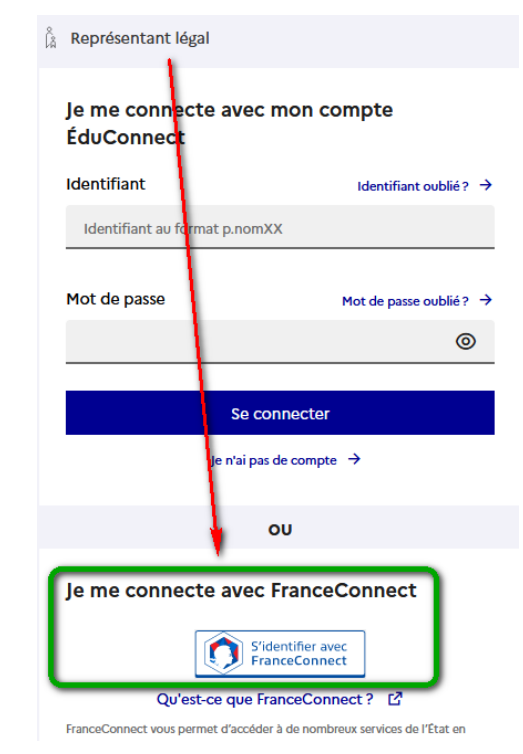

**Créer un accès** via **FRANCECONNECT** si vous disposez déjà d'un compte chez un fournisseur d'identité (Impôts, l'Assurance Maladie, etc.)

*[\[+\]](#page-1-0) [Vous souhaitez vous authentifier via FranceConnect](#page-1-0)*

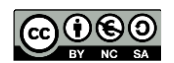

<span id="page-1-0"></span>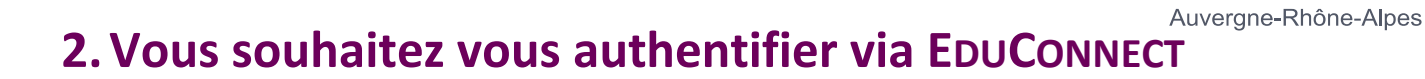

Vous pouvez activer votre compte EDUCONNECT validé par SMS au moyen du **numéro de téléphone portable transmis à l'établissement** lors de l'inscription de votre enfant.

### **À LA PREMIERE CONNEXION**

**Activation du compte** 

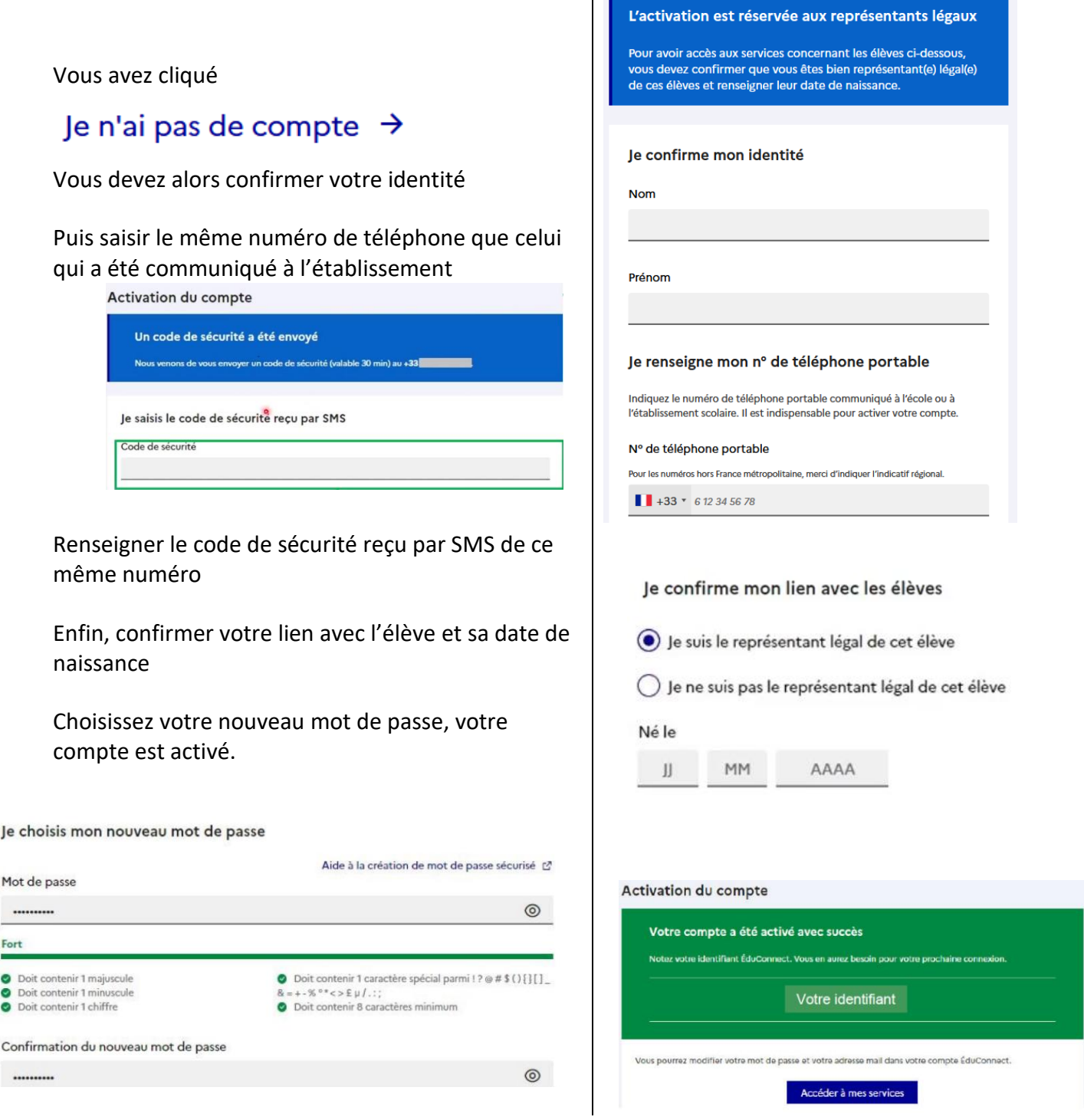

 $\Theta$  Pour les connexions suivantes à EduConnect comme à l'ENT, vous utiliserez votre identifiant EDUCONNECT et votre mot de passe.

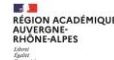

 $\mathbb{A}^{\triangleright}$ 

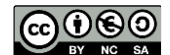

 $ma<sub>c</sub>$  asse<sup>en</sup>

# **3.Vous souhaitez vous** authentifier **via FRANCECONNECT**

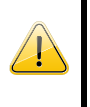

Vous pouvez accéder aux services numériques qui sont mis à votre disposition en utilisant **FRANCECONNECT** au moyen du même numéro de téléphone portable que celui transmis à l'établissement lors de l'inscription de votre enfant.

### **À LA PREMIERE CONNEXION**

#### le me connecte avec FranceConnect

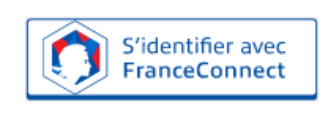

Qu'est-ce que FranceConnect ? [2]

FranceConnect vous permet d'accéder à de nombreux services de l'État en utilisant un compte dont vous disposez déjà. Utilisez-le pour ÉduConnect!

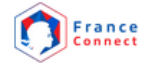

Je choisis un compte pour me connecter sur :

### **Education nationale**

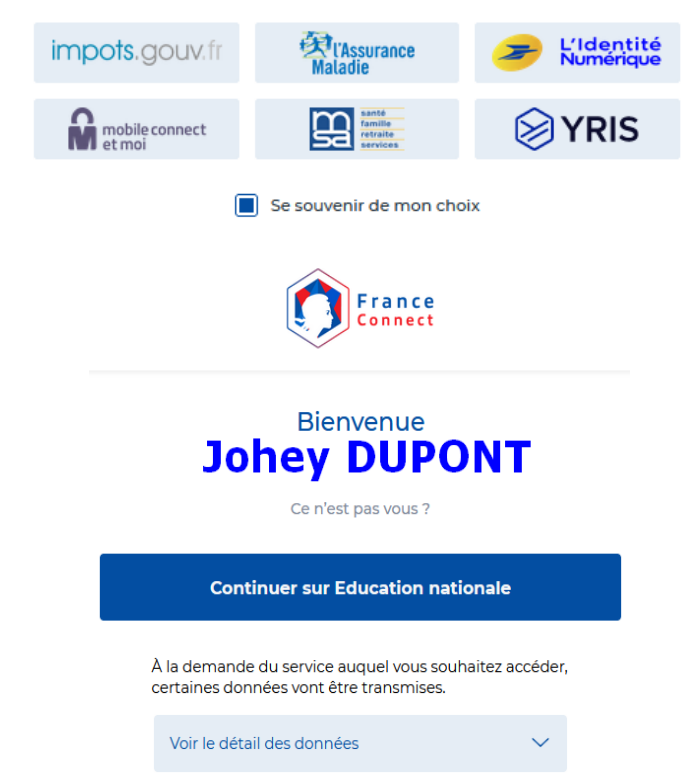

Sur la page de connexion EDUCONNECT, cliquez sur le bouton **[S'identifier avec FranceConnect]**

Choisissez un compte que vous connaissez parmi ceux disponibles (*le compte impots.gouv.fr, L'assurance maladie, l'Identité Numérique La Poste, etc.*)

Vous êtes reconnu, FranceConnect vous propose alors de « Continuer sur Education Nationale »

À la première connexion avec **FRANCECONNECT**, indiquez le **même numéro de téléphone portable que celui déjà communiqué à l'établissement** puis confirmer avec le code de validation reçu par SMS et la date de naissance de votre(vos) enfant(s).

Voir le parcours en auto inscription en page 2

 $\bigoplus$  Pour les connexions suivantes, vous serez reconnu si vous avez coché « se souvenir de mon choix ».

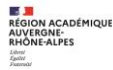

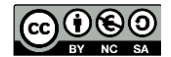

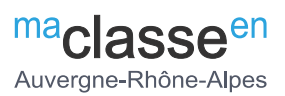

### **4.Accédez à l'ENT avec vos identifiants EduConnect**

Votre compte EduConnect est désormais activé, vous pouvez désormais **vous connecter à l'ENT avec ces mêmes codes.**

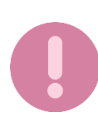

**Attention le portail EduConnect ne propose pas encore de lien vers l'ENT il faut donc ouvrir la [mire d'authentification de l'ENT](https://ac-clermont.ent.auvergnerhonealpes.fr/fichier/contacter_les_delegues_de_parents.xml?ID_CONTENU=11188187-89ee-40e7-8cbf-8655e61062f2&ID_DOSSIER_PARTAGE=32) pour y sélectionner l'entrée [Elève ou parent avec EduConnect] et vous connecter.**

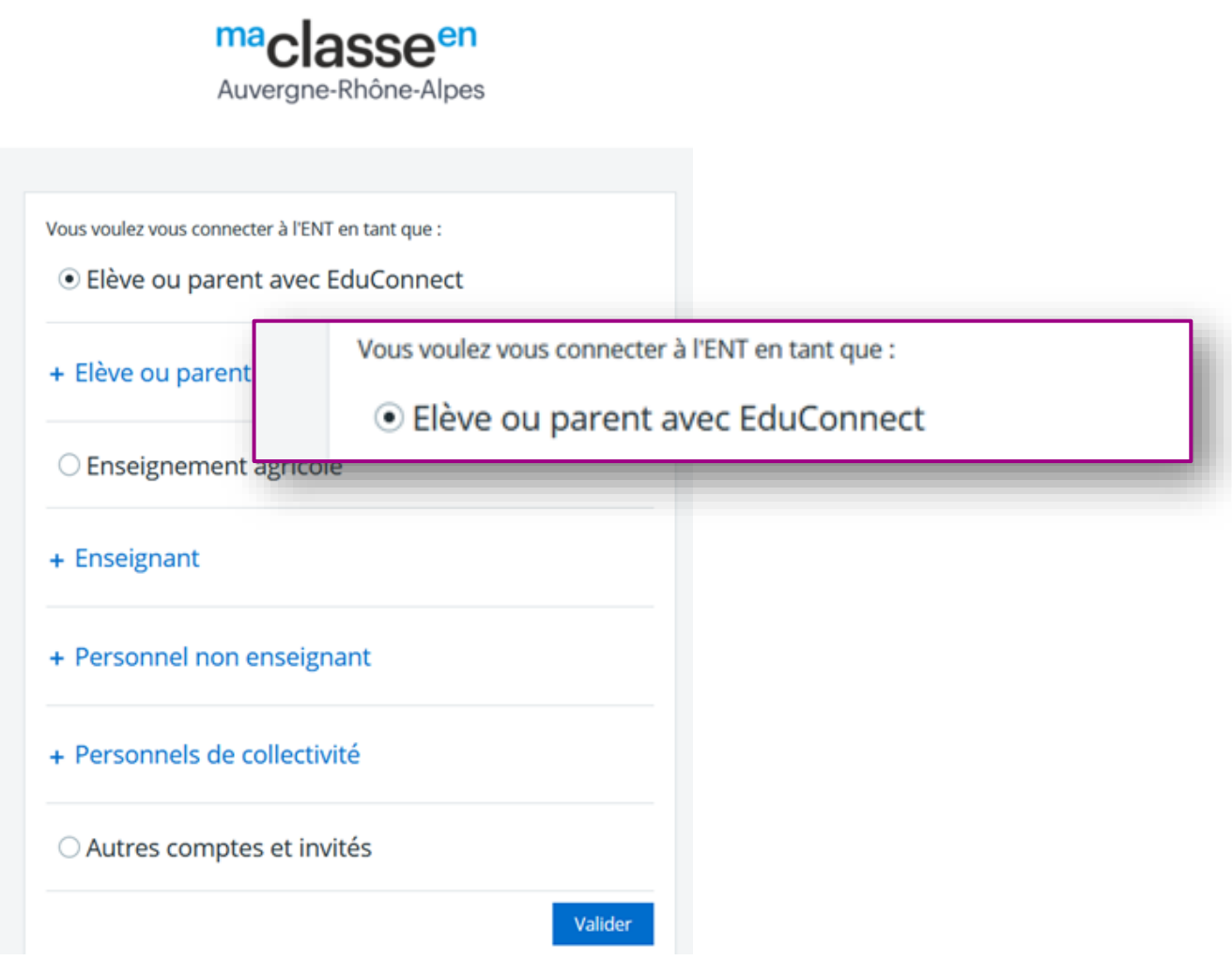

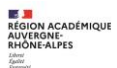

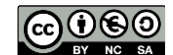